# **A user guide for ClimGen: a flexible tool for generating monthly climate data sets and scenarios**

Timothy J. Osborn

Climatic Research Unit School of Environmental Sciences University of East Anglia Norwich NR4 7TJ, UK

t.osborn@uea.ac.uk

# **ClimGen version 1-51**

# **http://www.cru.uea.ac.uk/~timo/climgen/**

15th November 2018

# **Contents**

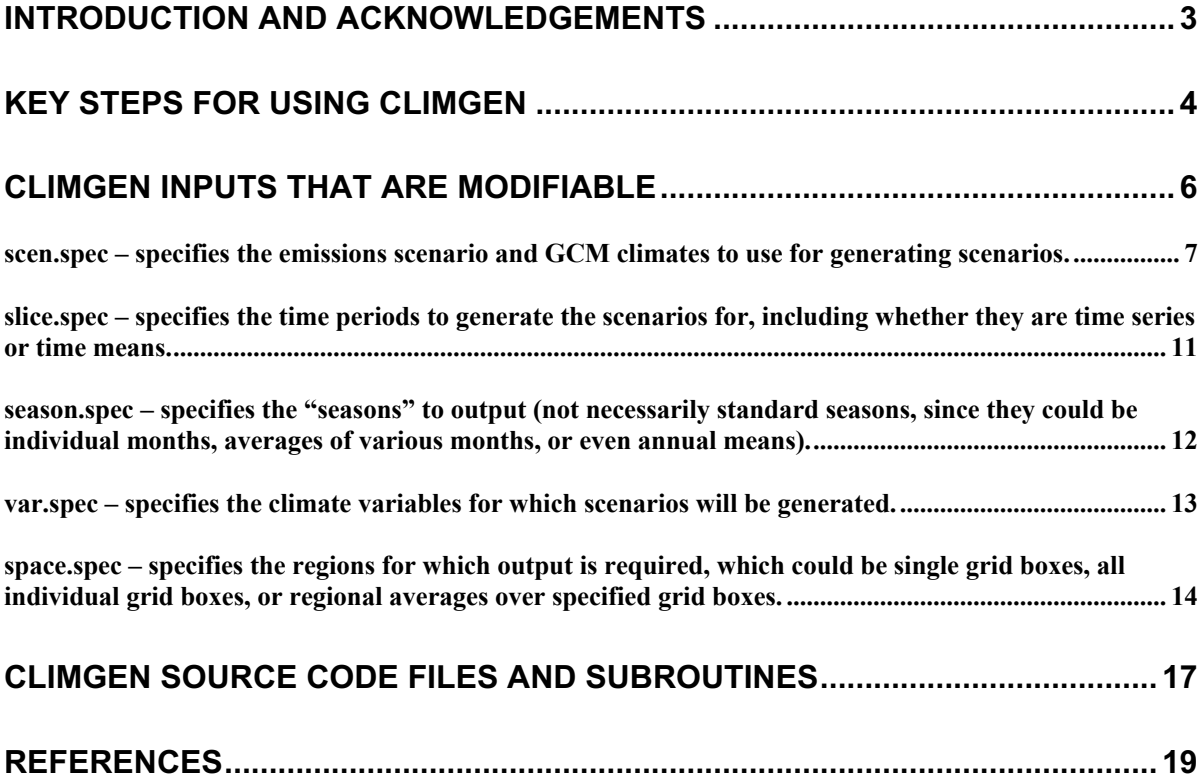

# **Introduction and acknowledgements**

ClimGen was developed by Tim Osborn and Tim Mitchell at the School of Environmental Sciences (ENV), University of East Anglia (UEA), in Norwich, UK. A number of others are acknowledged for various types of help, advice, testing and data processing, including Craig Wallace, Ian Harris, Tom Melvin and Nigel Arnell. A description of the data sets and the scientific basis for the algorithms used in ClimGen is given in *Osborn et al.* (2016, 2018), building on earlier work reported by Mitchell *et al.* (2004) and Goodess et al. (2003). This document is restricted to describing the usage, inputs and outputs of the ClimGen software.

ClimGen can be used as a stand-alone application that takes its inputs from a fixed set of files and produces a set of output files. That is the version described in this user guide. ClimGen can also be coupled to other modules, perhaps providing alternative inputs and/or passing the outputs to climate impacts modules. One example is that ClimGen was used as the climate scenario generator in the Tyndall Centre's modular Community Integrated Assessment System (CIAS; Warren et al., 2008). In order to couple ClimGen into the CIAS or to other modules, modifications to the ClimGen inputs and outputs might be required – these are not described in this user guide.

This version of the user guide relates specifically to version 1-51 of ClimGen. This version has been developed for use in EU-funded HELIX project and for two UK BEIS-funded projects about the impacts of climate change at different levels of global warming. Previous versions were developed for: (1) the Global Scale Impacts (GSI) project funded by the QUEST programme of the UK Natural Environment Research Council (NERC), which was coordinated by Nigel Arnell at the University of Reading's Walker Institute; (2) the EU-funded ERMITAGE project; and (3) the EU-funded TOPDAD project.

ClimGen version 1-51 incorporates climate change information diagnosed from the ocean-atmosphere general circulation model (OAGCM) simulations that were undertaken for the World Climate Research Programme's (WCRP's) Coupled Model Intercomparison Project phase 5 (CMIP5; Taylor et al., 2012), with the results being widely reported in the Fifth Assessment Report of the Intergovernmental Panel on Climate Change (IPCC, 2013). We acknowledge the WCRP's Working Group on Coupled Modelling, which is responsible for CMIP, and we thank the climate modeling groups for producing and making available their model output. For CMIP the U.S. Department of Energy's Program for Climate Model Diagnosis and Intercomparison provides coordinating support and led development of software infrastructure in partnership with the Global Organization for Earth System Science Portals.

ClimGen version 1-51 also incorporates climate change information diagnosed from earlier generations of climate models, including the ocean-atmosphere general circulation model (OAGCM) simulations that were undertaken for the World Climate Research Programme's (WCRP's) Coupled Model Intercomparison Project phase 3 (CMIP3; Meehl et al., 2007), with the results being widely reported in the Fourth Assessment Report of the Intergovernmental Panel on Climate Change (IPCC, 2007). We acknowledge the modelling groups, the Program for Climate Model Diagnosis and Intercomparison (PCMDI; www-pcmdi.llnl.gov) and the WCRP's Working Group on Coupled Modelling (WGCM) for their roles in making available the WCRP CMIP3 multi-model dataset. Support of this dataset is provided by the Office of Science, U.S. Department of Energy.

# **Key steps for using ClimGen**

1. Installation

- (i) Select a location (i.e., directory) to install ClimGen. For example, in my installation it is /home/user/appl/climgen/v1-51. It is a good idea to include the version number, so that you can install later versions without losing your existing data. Throughout this user guide, the directory that ClimGen is installed in is given by '~'.
- (ii) Copy or download all files, including Fortran source code, input data files, and the specification files used to select options, into this directory  $\sim$ , maintaining the same subdirectory structure.
- (iii) Edit the text file  $\frac{1}{2}$  (f90/climgen.properties to contain the full path of directory  $\sim$ . For example, in my installation, the file  $\sim$ /f90/climgen.properties contains /home/user/appl/climgen/v1-51/ on its first line (all subsequent lines are ignored). **Note the trailing '/' which must be included.**

## 2. Compilation

ClimGen is written in Fortran90. It has been successfully compiled using the systems/compilers given in Table 1. The compilation commands used in each case are stored in  $\sim$ /f90/batch compile.job. Other Fortran95 and Fortran90 compilers will probably work. Fortran77 compilers will definitely not work. Lines that may need to be altered to compile on different systems or with different compilers are given in Table 2.

## **Table 1. Compilers that have successfully compiled ClimGen.**

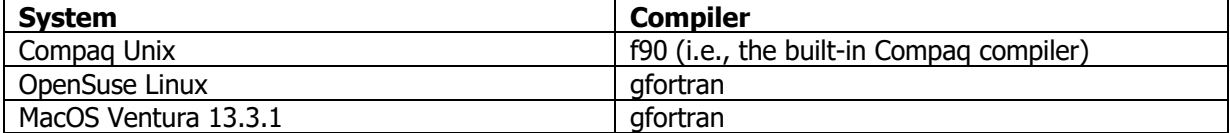

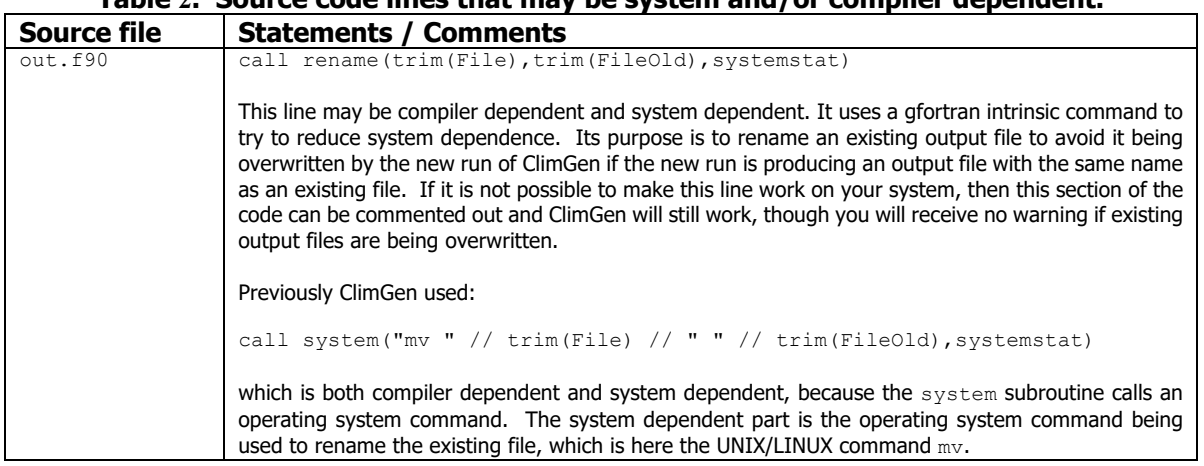

# **Table 2. Source code lines that may be system and/or compiler dependent.**

## 3. Specify options to generate each set of scenarios

Each time ClimGen is used, it reads a number of specification files to determine what it should do. These specify the variables, the climate models, the observations, the scenarios and the time periods required. These are text files that can be modified to indicate particular requirements that the user has. Most of the remaining sections of this user guide contain a detailed explanation of these options.

The specification files are stored in  $\sim$ /f90/spec/\*.spec. I also keep subdirectories containing frequently used specification files, and then I make a logical link (similar to an alias) from an existing specification file to the ones that ClimGen actually reads. An alternative would be to copy the existing specification files that you choose into the ones that ClimGen actually reads. Specification files can be edited by hand or created using  $\frac{1}{2}$  f90/makespec.

## 4. Execute ClimGen

Change to the ClimGen source code directory  $\sim$ / $f90$ / and execute the compiled climgen command. While executing, ClimGen displays various diagnostics to indicate its progress. In particular, all files that are read from or written to during execution are listed, and warning or error messages may be given if problems arise. Inspect these carefully to ensure that execution was successful.

## 5. Inspect the ClimGen output files

ClimGen output files are text files written to  $\sim$ / $\text{out/min}$ . Most have unique filenames that reflect the various options selected in the specification files. Where filenames are not unique, differences are mostly indicated by different header lines at the start of the file. When filenames are not unique and a file with the same name already exists, ClimGen attempts to rename the existing file by adding a trailing .nnn unique number, to avoid overwriting the existing file. If it is unable to do this, a warning message is displayed and the existing file is overwritten.

The file naming convention and the content and format of the files are described in separate documents, both available here: http://www.cru.uea.ac.uk/~timo/climgen/#refs.

# **CLIMGEN inputs that are modifiable**

The inputs described here are those that should be modified prior to running climgen to produce the required scenario output. Other inputs are the observational and simulated data sets from which the scenarios are generated, and these are listed as "fixed" – even though they can, of course, be changed/updated if necessary.

The scenarios that climgen produces are determined by options given in the five specification files. The structure and content of these files are described below. Though they can be created or edited manually via a text editor, it is also possible to use makespec to create new specification files by selecting from a list of various options.

The five specification files are read from  $\sim$ /spec/. To allow various alternative specifications to be kept, subdirectories scen, slice, season, var and space are provided where many alternatives can be kept (with unique, and preferably descriptive, names). Choice of specifications for a particular run of climgen can then be made by using logical links/shortcuts to match the input files to the required specification files.

The following sections provide information about the structure (including Fortran format statements) and meaning of the specification files.

**scen.spec** – specifies the emissions scenario and GCM climates to use for generating scenarios.

|  | NScen                                                                 | Method | WriteCode | (3i6)                                    |  |
|--|-----------------------------------------------------------------------|--------|-----------|------------------------------------------|--|
|  | ObsArchive StartYear EndYear                                          |        |           | (a11, 2i5)                               |  |
|  | NScen $\begin{cases} \bullet & \text{ModArchive} \end{cases}$ Pattern |        | Forcing   | InitialYear $(a5, x, a24, x, a8, x, i4)$ |  |

NScen determines the number of scenarios to create.

Method determines the scenario generation method:

- 1. Returns **observations**. When Method=1, the only other input that is read from scen.spec is ObsArchive; if there are any other items in the file they are ignored.
- 2. Makes future scenario using an **additive** method (sometimes called "absolute changes" or the "ATEAM" method because this method was used to generate the climate scenarios used in the ATEAM project – Mitchell et al., 2004; Schröter et al., 2005). The scenarios are generated by adding GCM-derived changes in mean climate to the observed record, thus keeping interannual variability unchanged from the present-day climate. Wet-day frequency is calculated as a simple nonlinear function of the future monthly precipitation.
- -2. A value of -2 will generate the scenario data using method 2, but output as pattern-scaled change values only (i.e. the changes will not be combined with observed data). The scenario data will not, therefore, be absolute values nor have any observed variability superimposed. For all variables, the *change* is expressed as absolute differences from the 1961–1990 reference period mean, in the relevant units of the variable (i.e., even for precipitation, changes are not expressed as fractional or percent changes). This approach may be advantageous if you are interested in the change values only, or wish to combine the GCM changes with some other observations to obtain absolute values. Methods 3 and 4 also have equivalent options (-3 and -4) to obtain just the change values only.
- 3. Same as method 2 for all variables except cloud cover, precipitation and wet-day frequency. Changes in **cloud cover** are also applied additively (the same as for  $Method=2$ ), thus keeping interannual variability of cloud cover unchanged from the present-day climate. However, the changes are not a linear function of the global-mean temperature, but are instead based on a logistic function that allows the cloud cover to approach zero or full cover gradually. Most results are very similar to those obtained using Method=2; the only exceptions are cases where the cloud cover approaches 0% or 100%, and here the changes will be reduced to approach 0% or 100% gradually. Changes in mean **precipitation** are applied **multiplicatively** (the method is sometimes called "relative changes"). The observations are multiplied by the GCM-derived changes in mean precipitation. Because this multiplication is applied to the observed time series including its interannual variability, the variability is also modified in such a way that the coefficient of variation (ratio of standard deviation to mean) is roughly constant. Another difference is that the magnitude of the mean precipitation change is an exponential function of global-mean temperature change rather than a linear function. This avoids obtaining zero precipitation in regions of decreased mean precipitation, because the rate of change decelerates as temperature increases, but it results in accelerating changes in regions of increased mean precipitation. Changes in **wetday frequency** are calculated in the same way as 2, but because this is simply a non-linear function of the monthly precipitation time series, which will themselves be different for method 3 than for method 2, the resulting wet-day frequency time series will also be different.
- -3. Will generate scenario data using method 3, but output as the pattern-scaled *change* values only. There will be no observed inter-annual variability imposed. In the case of precipitation, the change values are obtained by first calculating the absolute future values in a multiplicative

way, as in method 3, and then subtracting the mean observed value. The change units are therefore also mm. Despite being based on a multiplicative climate change, the output is expressed as absolute differences from the 1961–1990 reference period mean, in the relevant units of the variable (i.e., even for precipitation, changes are not expressed as fractional or percent changes).

- 4. Same as method 3 for all variables except precipitation and wet-day frequency. Changes in mean **precipitation** are obtained in the same way as method 3, by multiplying the observations by the GCM-derived changes in mean climate. But the interannual variability is also modified according to GCM-derived changes in precipitation probability distributions (parameterised via the shape parameter of the gamma distribution), as described by Osborn et al. (under review). The changes in mean precipitation and precipitation distribution shape are linear functions of global-mean temperature in regions where they increase, and exponential functions of global-mean temperature in regions where they decrease. As in method 3, the **wet-day frequencies** depend on the monthly precipitation time series, and thus will be different from those obtained using other methods.
- -4. Will generate scenario data using method 4, but output as the pattern-scaled *change* values only. There will be no combination with observed natural variability. As with methods -2 and -3, the output is expressed as absolute differences from the 1961–1990 reference period mean, in the relevant units of the variable (i.e., even for precipitation, changes are not expressed as fractional or percent changes).

Further details regarding these scenario generation methods are provided in Osborn et al. (under review).

WriteCode selects the output file type. Possible file types are ascii (plain text), netCDF3 and netCDF4. netCDF4 offers superior compression and minimises output data size. The following values produce output of one or more file types:

- 1 only ascii files 3 only netCDF3 files 4 only netCDF4 files
- 13 ascii and netCDF3 files 14 ascii and netCDF4 files 34 netCDF3 and netCDF4 files
- 134 ascii, netCDF3 and netCDF4 files

ObsArchive selects the observational archive to be used, either as direct output (if observed data are requested by  $Method=1$ ) or for providing the interannual variability that is combined with a climate change signal to obtain a scenario (if scenario data are requested by  $Method>1$ ). Currently available options are:

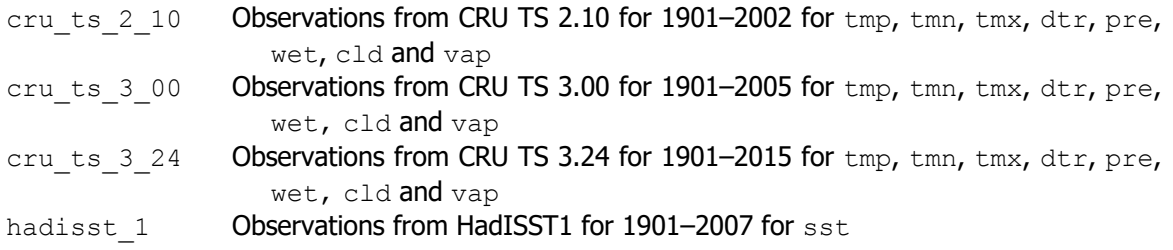

StartYear and EndYear specify the range of observed anomalies to use when combining observed variability with a climate change signal to generate a climate scenario. If observed data are requested  $(Method=1)$ , then these are ignored (and do not need to be present) because the range of years used is determined by the time periods requested in  $\text{slice}$ .  $\text{spec}$ . For scenarios, however, the range of observed anomalies specified by StartYear and EndYear is used, repeating the sequence if the range of output years is longer than the range of observed anomalies. For example, if StartYear=1961 and EndYear=1990 and a scenario 2010 to 2100 is to be generated, then the observed sequence from 1961 to 1990 might be used for 2010 to 2039 and then repeated for 2040 to 2069 and again for 2070 to 2099, and then finally the 1961 anomaly will be repeated once more for scenario year 2100. Note that the starting year in the sequence can be controlled by InitialYear

(see below) for each scenario individually. By setting  $startYear = EndYear$ , it is possible to generate a climate scenario which has no interannual variability and therefore reveals the climate change signal plus reference climatology only (avoid using Method=4 for mean precipitation or wet-day frequency, because for this method the scenario will contain a fixed, but non-zero, anomaly when StartYear=EndYear). Methods -2, -3 and -4 have also been introduced to produce the climate change signal only.

ModArchive selects the climate model archive to be used to provide the climate change patterns. Currently available options are:

- LINK Climate change patterns from the Climate Impacts LINK Project archive for ukmo\_hadcm3
- DDC Climate change patterns from the IPCC Data Distribution Centre (DDC) archive for cccma cgcm2, csiro mk2, mpi echam4opyc and ncar pcm
- QUMP Climate change patterns from the QUMP perturbed physical parameter ensemble of the HadCM3 GCM undertaken by the Met Office Hadley Centre, for 17 cases
- CMIP3 Climate change patterns from the CMIP3 archive (as used extensively in the Working Group 1 fourth assessment report of IPCC, published in 2007) for 22 GCMs **(though iap\_fgoals10g is not recommended because it has unphysical behaviour outside the tropics)**
- CMIP5 Climate change patterns from the CMIP5 archive (as used extensively in the Working Group 1 fifth assessment report of IPCC, published in 2013) for 21 GCMs

Note that it is recommended to not use LINK or DDC because (a) these models have been superseded; (b) the more recent archives contain patterns diagnosed using a consistent and documented method; and  $(c)$  in the LINK and DDC archives, some cloud cover change patterns may contain errors.

Pattern determines which GCM is used to provide the pattern (and possibly time series) of climate change. The identifier must combine the exact GCM name used by ClimGen (which combines the institution information and the model name) with an indication of the source of the pattern (which is usually an indication of which simulation(s) were used to diagnose the patterns). Note that the indicator of which simulation(s) were used to diagnose the patterns must not be confused with the climate forcing for which the scenario is to be generated  $-$  i.e., it is possible to use the pattern diagnosed from the A1B simulation to generate a scenario under any other scenario. Also note that there are some patterns averaged across all GCMs within the archive, labelled multimodelmean or MMMCMIP3 (multi-model-mean from CMIP3), which have been used for GCMs that do not have diurnal temperature range data output.

The available GCM patterns within each archive are listed in the files: ~/pattern/<ModArchive>patternlist.txt

Note that the second part of the pattern identifier (that usually indicates which simulations were used to diagnose the patterns) can be replaced by  $DEFAULT$  . In which case, the pattern file is selected from the list of default files according to the specified GCM name and variable, given in the files: ~/pattern/<ModArchive>\_defaultpattern.tab

For example, the CMIP3 model pattern specified as ukmo\_hadcm3\_\_\_\_DEFAULT\_\_ will be replaced by ukmo\_hadcm3  $\qquad$  A2A1B  $\qquad$  for all variables except dtr, which will instead be replaced by ukmo\_hadcm3 \_\_\_\_\_\_\_\_\_\_\_\_\_\_\_\_\_\_\_(because diurnal temperature range data were only available from the A2 simulation of that CMIP3 model). See file  $\sim$ /pattern/CMIP3 defaultpattern.tab.

Forcing determines the time evolution of climate according to an emissions scenario or other indicator of climate change magnitude. The first character of Forcing determines the type of climate change scenario:

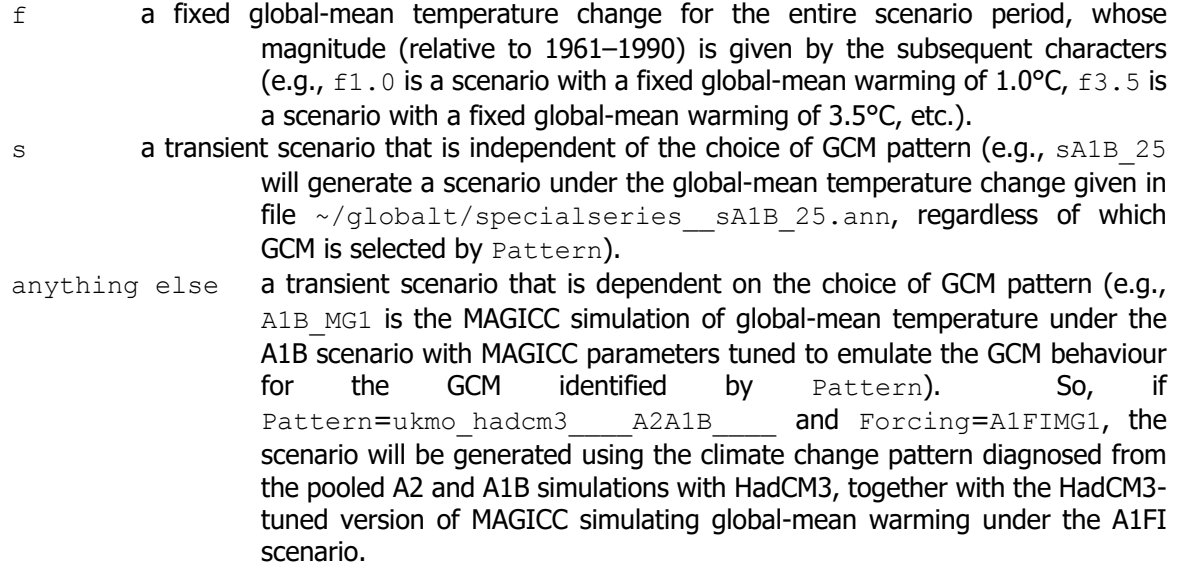

Lists of transient scenarios not linked to particular GCMs are given in the 'global temperature table' linked from the main ClimGen webpage: http://www.cru.uea.ac.uk/~timo/climgen/

InitialYear determines the positioning in time of the observed anomalies that are added to the future climate scenario. This is controlled by one of two methods, according to the value of InitialYear. If it lies within the range of StartYear to EndYear (see above), the 'absolute' position is used, method (a). If it lies within the range 0 to 200 then the 'offset' position is used, method (b).

Method (a): InitialYear must lie within the range of StartYear and EndYear and it indicates the year whose observed anomaly is used for the first output year of the scenario. For example, if StartYear=1961, EndYear=1990, InitialYear=1987, and a scenario is to be generated for 2006 to 2100, then the observed sequence of anomalies from 1987 to 1990 will be used for 2006 to 2009, the 1961 to 1990 sequence is used for 2010 to 2039 and then repeated for 2040 to 2069 and again for 2070 to 2099, and then finally the 1961 anomaly will be repeated once more for scenario year 2100.

Method (b): The observed sequence is repeated over and over starting from year EndYear+1-InitialYear (i.e. InitialYear indicates an offset between the repeating sequence of observed anomalies and the calendar years of the scenario). For a zero offset (i.e.  $InitialYear=0$ ), and StartYear=1961, EndYear=1990, the observed 1961–1990 anomalies will be repeated for calendar years 1991–2020, 2021–2050, 2051–2080, 2081–2110, etc. If the scenario is generated for 2006 to 2100, then the observed anomaly from 1976 will be used for scenario year 2006 and so on. For the same case but with InitialYear=11, the repeating sequence of anomalies covers these periods: 1980–2009, 2010–2039, etc. and the 2006 to 2100 scenario will use this sequence of anomalies: 2006–2009 (1987–1990), 2010–2039 (1961–1990), 2040–2069 (1961–1990), etc.

The last example in method (b), InitialYear=11, and the example in method (a), InitialYear=1987 give the same result for StartYear=1961, EndYear=1990 and a scenario from 2006–2100. The difference arises if the scenario period is then changed, for example to create a scenario just for the final 30 years (2071–2100). With method (a) the observed anomaly for 1987 will now be used for scenario year 2071, and thus the scenario output will differ from the final 30 years of the longer 2006–2100 scenario. With method (b), the scenario output will not be affected when the scenario start year is changed.

**slice.spec** – specifies the time periods to generate the scenarios for, including whether they are time series or time means.

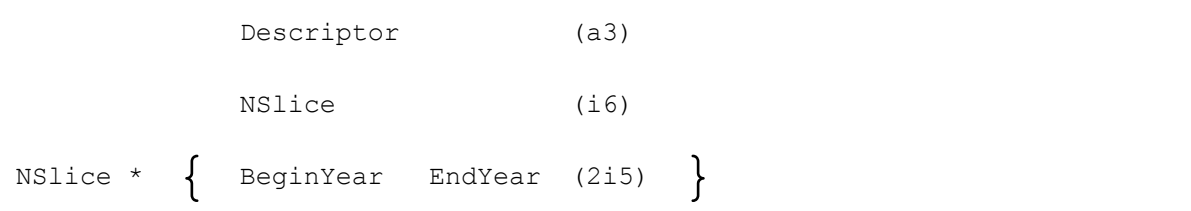

Descriptor is a 3-character label used for generating the ClimGen output filename to distinguish between cases with different time averaging. The user is free to use any label of their choice, but suggestions are  $ann$  for output with individual values in each year,  $y10$  or  $den$  for output of decadal means, y30 for output of 30-year means, etc.

NSlice determines the number of time slices to create. If you want a time series with values every year (whether those values be monthly, seasonal or annual means) from, say, 2000 to 2029, then set NSlice=30. If you want the decadal means from 2000–2009, 2010–2019 and 2020–2029, then set NSlice=3. If you want the 30-year means from 2000-2029 and 2070-2099, then NSlice=2.

BeginYear and EndYear determine the start and end year of each time slice. If BeginYear=EndYear then the time slice will be a single year.

**season.spec** – specifies the "seasons" to output (not necessarily standard seasons, since they could be individual months, averages of various months, or even annual means).

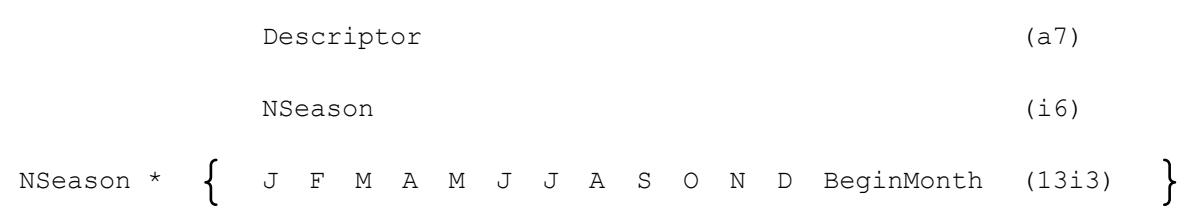

Descriptor is a 7-character label used for generating the ClimGen output filename to distinguish between cases with different seasonal averaging. The user is free to use any label of their choice, but suggestions are annmean for output of annual means, seasons for output of standard climatological seasonal means (MAM, JJA, SON, DJF), and monthly for output of all 12 months.

NSeason determines the number of seasons to output. If you want every single month individually, then set NSeason=12. If you want the four standard seasons and the annual mean, then set NSeason=5.

J, F, M, A, M, J, J, A, S, O, N and D determine which months of the year to include in each seasonal mean, set to  $-1$  to include a month and  $0$  to exclude it. Included months do not need to be adjacent, so that any "seasonal" mean can be constructed. Note that for precipitation and wet-day frequency, the values are **totals** for each output "season", not **averages**.

BeginMonth specifies the start month of the season, to allow seasons that span the change of year. For example, to obtain a boreal winter season December–February, set BeginMonth=12 so that the season is calculated from the December value of one year and finishes with the January and February values of the following year. Note that the final output value will be set to the missing code whenever the seasonal mean spans two years, because the January (and subsequent) values from the following year will not be available when the end of the time period is reached.

**var.spec** – specifies the climate variables for which scenarios will be generated.

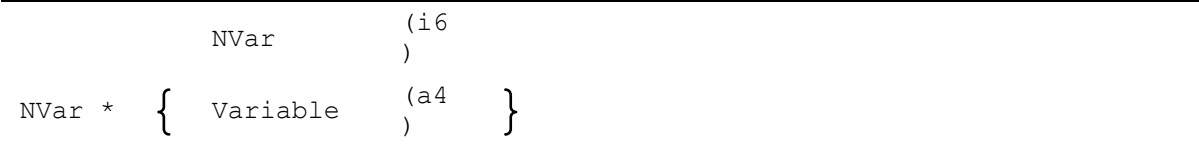

NVar determines the number of variables to create scenarios for.

Variable identifies the variables to be used, from the following options:

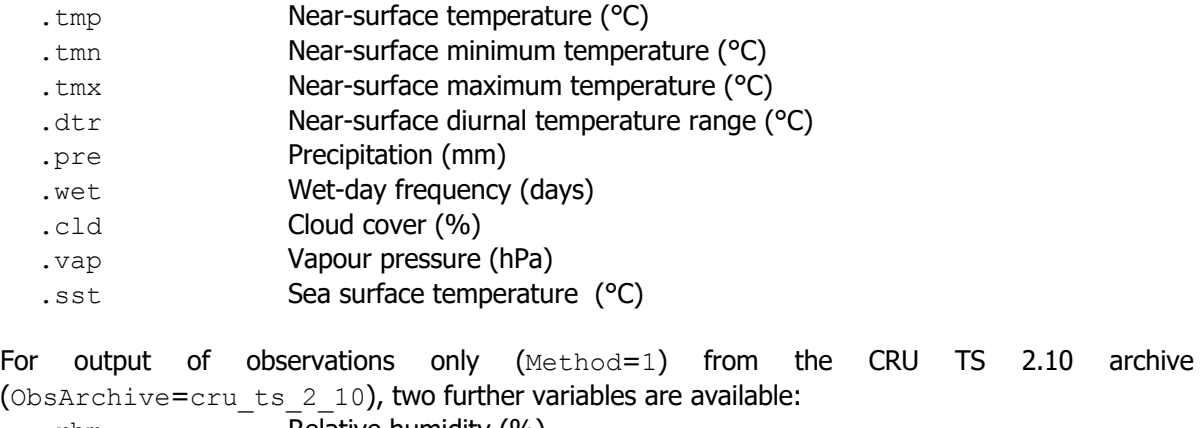

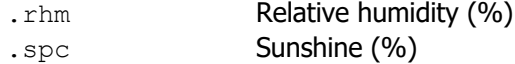

Note first that the '.' should be included in the name.

Note that for wet-day frequency, the values are **totals** for each output "season", not **averages**.

**space.spec** – specifies the regions for which output is required, which could be single grid boxes, all individual grid boxes, or regional averages over specified grid boxes.

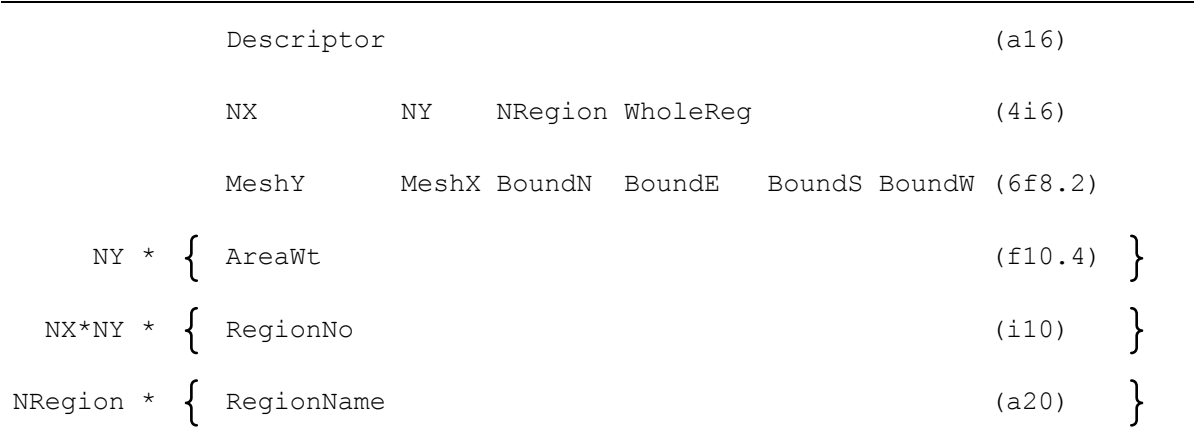

Descriptor is a 16-character label used for generating the ClimGen output filename to distinguish between cases with different spatial averaging or spatial extraction. The user is free to use any label of their choice, but suggestions are countrymeans for output of national means, landboxes for output of all land grid boxes individually, seaboxes for output of all ocean grid boxes individually, etc.

NX and NY specify the dimensions of the gridded data sets to use. There are currently two options, though it would be possible to use other grid dimensions if the observed and climate change pattern data sets were provided on other grids.

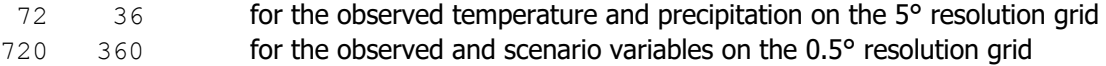

NRegion specifies the number of regional averages to calculate and output. If output from every grid box is required, then each one is a separate region and NRegion=NX\*NY. If a global-mean of all grid boxes is required, then NRegion=1.

 $WholeReg$  determines what to do if data for some grid box values within a chosen region are missing. If a region is defined to include grid boxes that have either no observations (e.g., ocean-only boxes for variables available only over land) or no climate change pattern (e.g., for precipitation variability changes in regions that are too dry to define the variability), then the regional average will be set to missing if  $WholeReq=-1$  or will be calculated from the available non-missing grid box values if WholeReg=0.

MeshY and MeshX are the grid box sizes in the latitudinal and longitudinal directions, respectively. There are currently two options, though it would be possible to use other grid sizes or resolutions if the observed and climate change pattern data sets were provided on other grids.

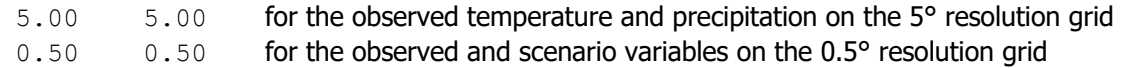

BoundN, BoundE, BoundS and BoundW are the boundaries of the gridded fields to be used. They are in degrees of latitude or longitude. Positive latitudes indicate north of the equator and negative latitudes indicate south of the equator. Positive longitudes indicate east of the Greenwich meridian, and negative longitudes indicate west of the meridian, though a grid that spans the 180°E/W should be specified using positive longitudes (<180 for  $BoundE$  and >180 for  $BoundW$ ). The boundaries must be specified as the *outer edge* of the edge grid boxes, not the centres of the boxes. There are currently two options, though it would be possible to use other grid domains if the observed and climate change pattern data sets were provided on other grids, and new grids do not need to be global in domain. For example, climgen should work with patterns of climate change derived from regional climate model (RCM) simulations, though the observed data sets would need to be generated for the same domain and resolution as the RCM data (no interpolation between grids is done within climgen itself).

90.00 180.00 -90.00 -180.00 for both the 5° and 0.5° resolution data sets

AreaWt is used to specify the area weighting to be used for boxes in each row of the climate grid. It is usually set to the cosine of the latitude of each row in the gridded field. There is no requirement for the weights to sum to 1, because they are used as relative rather than absolute weights. The weights for the entire global field must be supplied even if the regions defined in space. spec use only part of the field.

RegionNo is used to specify which of the regions each grid box belongs to. RegionNo must be specified for every grid box in the gridded field, even those that are not part of any region (in which case their RegionNo should be set to  $-999$ ). They are listed in order from the south-west box, moving northwards in columns, and then east-wards, until the final value specifies the region to which the north-east box in the grid should contribute. Regions are numbered from  $1$  to  $NRegion$ , and it is this region number that must be specified for each box's RegionNo. Note that no grid box can contribute to more than one region in a given  $space,spec$  file. If overlapping regions are required, climgen must be run multiple times with different space.spec files.

RegionName specifies the name to be given to each region. They do not need to be unique, though this can be useful for identifying the climate scenario output that is produced for each region (the regions are output in the same order that they are defined in  $space$ .  $spec$ , but a unique name can still be useful).

**Creating new space.spec files is probably the most time-consuming aspect to configuring climgen for a particular application, because the size of the specification arrays prohibits editing them by hand.** While makespec can be used to automate the generation of space.spec files that are suitable in some instances, particularly where individual grid boxes are required, or rectangular area averages are required (which can be limited to the land grid boxes only, within a rectangular region of land and sea), more intricate regional shapes cannot be created using makespec. Three such space.spec files for the  $0.5^\circ$  resolution data have been supplied (in  $\sim$ /spec/space/halfdeg/) that may be suitable for some purposes:

- Nationalavg. 2014. spec defines regional averages for every country in the world. Inspect this file to check its suitability: for example, most, but perhaps not all, "overseas territories" are treated as separate regions from their sovereign nations; also some current or previous ocean weather ship locations are included as "pseudo-land" single grid boxes with data and are allocated to an appropriate country in this regional country file (and indeed in the cnt.spec and kop.spec files too).
- cnt.spec defines regional averages for a set of nine continental or sub-continental regions of the world. Inspect this file before using to check it is suitable for use: for example, Europe includes Greenland (which will therefore influence the European-mean climate considerably!) and also many smaller islands – it is not "mainland Europe".
- kop.spec defines regional averages for 24 different regions categorised according to the Koppen climate classification. Note that there are some slight variations on the Koppen classes (though the allocation of each region to one of 24 Koppen classes of course depends on the climate data being used and the period of analysis, and this is not documented for the kop.spec file, so the regional definitions used in kop.spec should be inspected before using them).

**Note that the most informative aspect of a space.spec file is typically the list of RegionName values at the end of the file, and thus when trying to determine the purpose of an undocumented space.spec file it is worth examining the last NRegion lines of the file, as well as plotting a map of the regional definitions themselves.**

# **CLIMGEN source code files and subroutines**

All Fortran90 source code is in subdirectory  $\sim$ / $f90/$ . Unless otherwise stated, all code was originally written by Tim Mitchell (Tyndall Centre, ENV, UEA, UK) and Tim Osborn (Climatic Research Unit, ENV, UEA, UK), based on the scientific methods developed by Tim Mitchell and Tim Osborn. The source code is split into the following files:

### makespec.f90

• program MakeSpec

#### climgen.f90

• program GetClim

#### climgen.properties

• Must be edited to contain the full path of the ClimGen software and data sets

#### spec.f90

- subroutine EnsureSpec
- subroutine ReviewSpec
- subroutine SpecDim
- subroutine SpecScen
- subroutine SpecVar
- subroutine SpecSeason
- subroutine SpecSlice
- subroutine SpecSpace
- subroutine MakeSpace
- subroutine MakeVar
- subroutine MakeSlice
- subroutine MakeSeason
- subroutine MakeScen
- subroutine IntToStr

#### space.f90

• subroutine Rectangles

#### load.f90

- subroutine UnZipper
- subroutine LoadGlobalT
- subroutine LoadObs
- subroutine LoadGrid
- subroutine LoadGrim

## engine.f90

- subroutine MethodOsbornGamma
- subroutine MethodATEAM
- subroutine PreToWet
- subroutine TruncateRange

#### agg.f90

- subroutine AggMonths
- subroutine AggYears
- subroutine AggBoxes

#### out.f90

- subroutine DumpGrim
- subroutine DumpByRegion

#### vari.f90

• subroutine CheckVariSuffix

#### time.f90

- subroutine CommonVecPer
- subroutine GetMonthLengths

### inc\_gam.f90

- A library routine written by Alfred H Morris, Jr at Naval Surface Warfare Centrer, Dahlgren, Virginia, USA
- Subroutine GamInv [calculates the inverse incomplete gamma ratio function]
- Also contains various other routines required by GamInv

### con\_gam.f90

• Contains various routines used to provide constants to GamInv

## **References**

Goodess CM, Osborn TJ and Hulme M (2003) The identification and evaluation of suitable scenario development methods for the estimation of future probabilities of extreme weather events. Tyndall Centre Technical Report 4, Tyndall Centre for Climate Change Research, University of East Anglia, Norwich, 69pp.

IPCC (2007) Climate change 2007: the physical science basis; contribution of Working Group I to the Fourth Assessment Report of the Intergovernmental Panel on Climate Change (eds. Solomon S, Qin D, Manning M, Chen Z, Marquis M, Averyt KB, Tignor M and Miller HL). Cambridge University Press, Cambridge, United Kingdom and New York, NY, USA, 996 pp.

IPCC (2013) Climate change 2013: the physical science basis; contribution of Working Group I to the Fifth Assessment Report of the Intergovernmental Panel on Climate Change (eds. Stocker T.F., D. Qin, G.-K. Plattner, M. Tignor, S.K. Allen, J. Boschung, A. Nauels, Y. Xia, V. Bex and P.M. Midgley). Cambridge University Press, Cambridge, United Kingdom and New York, NY, USA, 996 pp.

Meehl GA, Covey C, Delworth T, Latif M, McAvaney B, Mitchell JFB, Stouffer RJ and Taylor KE (2007) The WCRP CMIP3 multi-model dataset: a new era in climate change research. Bulletin of the American Meteorological Society **88**, 1383–1394.

Mitchell TD, Carter TR, Jones PD, Hulme M and New M (2004) A comprehensive set of highresolution grids of monthly climate for Europe and the globe: the observed record (1901-2000) and 16 scenarios (2001-2100). Tyndall Centre Working Paper 55, Tyndall Centre for Climate Change Research, University of East Anglia, Norwich, 30pp.

Osborn TJ, Wallace CJ, Harris IC and Melvin TM (2016) Pattern scaling using ClimGen: monthlyresolution future climate scenarios including changes in the variability of precipitation. *Climatic* Change **134**, 353-369 (https://doi.org/10.1007/s10584-015-1509-9).

Schröter D, Cramer W, Leemans R, Prentice IC, Araújo MB, Arnell NW, Bondeau A, Bugmann H, Carter TR, Garcia CA, de la Vega-Leinert AC, Erhard M, Ewert F, Glendining M, House JI, Kankaanpää S, Klein RJT, Lavorel S, Lindner M, Metzger MJ, Meyer J, Mitchell TD, Reginster I, Rounsevell M, Sabaté S, Sitch S, Smith B, Smith J, Smith P, Sykes MT, Thonicke K, Thuiller W, Tuck G, Zaehle S, Zierl B (2005) Ecosystem service supply and vulnerability to global change in Europe. Science **310**, 1333-1337 (doi: 10.1126/science.1115233).

Taylor, K.E., R.J. Stouffer, G.A. Meehl (2012) An Overview of CMIP5 and the experiment design. Bull. Amer. Meteor. Soc., 93, 485-498, doi:10.1175/BAMS-D-11-00094.1.

Warren R, de la Nava Santos S, Arnell NW, Bane M, Barker T, Barton C, Ford R, Fuessel H-M, Hankin RKS, Klein R, Linstead C, Kohler J, Mitchell TD, Osborn TJ, Pan H, Raper SCB, Riley G, Schellnhuber HJ, Winne S and Anderson D (2008) Development and illustrative outputs of the Community Integrated Assessment System (CIAS), a multi-institutional modular integrated assessment approach for modelling climate change. Environmental Modelling and Software **23**, 592-610 (doi: 10.1016/j.envsoft.2007.09.002).